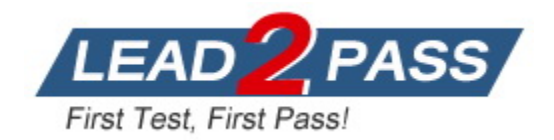

**Vendor:** Microsoft

**Exam Code:** MS-700

**Exam Name:** Managing Microsoft Teams

**Version:** DEMO

#### **QUESTION 1 Case Study 1 - Contoso, Ltd Overview**

Contoso, Ltd. is a pharmaceutical company that has 3,000 users in offices across North America.

## **Existing Environment**

## **Active Directory**

The network contains an on-premises Active Directory domain. All user accounts are in departmental organizational units (OUs).

#### **Microsoft Office 365**

All users are assigned a Microsoft Office 365 E5 license and are enabled for the following services:

- Microsoft Yammer
- Microsoft Exchange Online
- Microsoft SharePoint Online
- Microsoft OneDrive for Business
- Azure Active Directory (Azure AD)
- Azure AD
- dynamic group membership

### **Microsoft Skype for Business**

Contoso has an on-premises deployment of Microsoft Skype for Business Server 2015. All the latest cumulative updates are installed on all the servers. The following services are used in Skype for Business Server 2015:

- Meetings
- PSTN calling
- $\blacksquare$  Instant messaging (IM)
- Federation to external companies

#### **Departments**

Contoso has the following departments:

- $\blacksquare$
- Sales
- Human resources (HR)
- Research and deployment (R&D)

All groups are created by using dynamic group membership that use the department attribute.

You need to resolve the notification issues identified during the pilot project.

What should you modify?

- A. the global meeting policy
- B. the global messaging policy
- C. the org-wide Teams settings
- D. the app permission policy

**Answer:** B **Explanation:**

L

Users can send priority notifications If you turn this on, users can send a message that uses priority notifications. Priority notifications notify users every 2 minutes for a period of 20 minutes or until messages are picked up and read by the recipient, maximizing the likelihood that the message is picked up and acted upon in a timely manner.

https://docs.microsoft.com/en-us/microsoftteams/messaging-policies-in-teams

### **QUESTION 2 Case Study 2 - Litware, Inc Overview General overview**

Litware, Inc. is an international manufacturing company that has 4,000 users. The company has the following four departments:

 $\blacksquare$ 

- $-HR$
- R&D
- Sales

### **Physical locations**

Litware has two main offices. The offices are located in New York and London.

All offices connect to each other by using a WAN link. Each office connects directly to the Internet.

#### **Existing environment**

All user accounts have an Azure Active Directory Premium Plan P1 license.

Litware has a Microsoft 365 subscription that has Office 365 Enterprise E3 licenses for all users. All the E3 products and services are enabled for each user.

Litware uses Microsoft Skype for Business Online.

## **Requirements**

L

## **Planned Upgrade**

Litware identifies the following requirements for a planned upgrade from Skype for Business Online to Microsoft Teams:

- Provide high quality audio, video, and online meeting experience for Microsoft Teams end users.
- Implement a data retention solution in Microsoft Teams.
- Minimize costs and administrative effort.
- Use the principle of least privilege.

For the sales department, Litware plans to create a team that dynamically updates its membership when users leave and join the department.

#### **Department Upgrade Requirements**

Litware plans to implement upgrade requirements for the departments as shown in the following table.

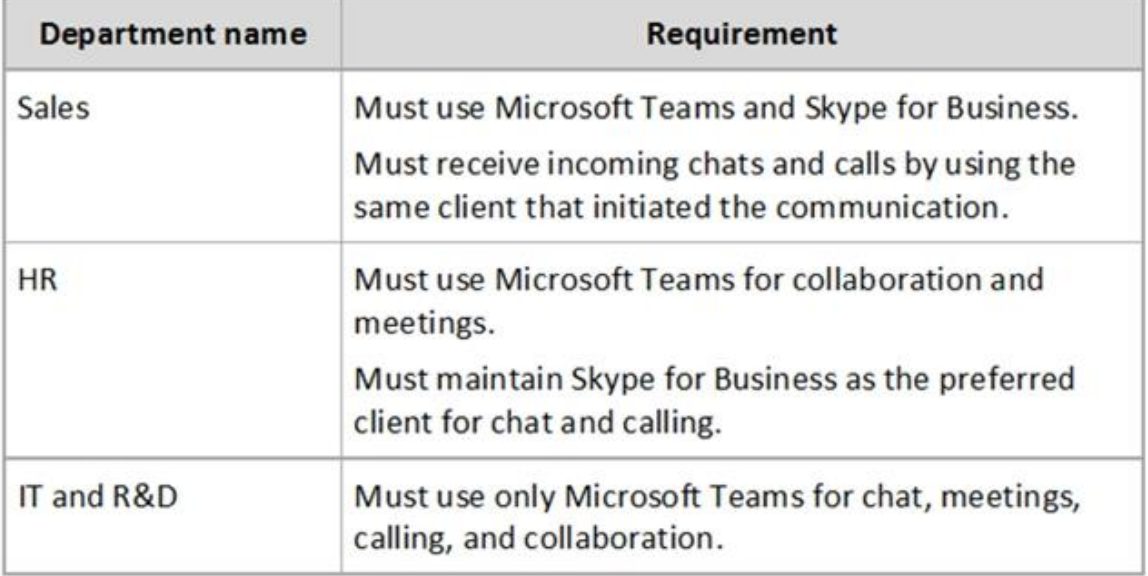

You need to create a team for the sales department.

What should you do first?

- A. Create an Office 365 group and modify the membership rule for the group.
- B. From PowerShell, run the Add-AzureAdGroupMember cmdlet.
- C. From PowerShell, run the New-Team cmdlet.
- D. Create a team and select Build a team from scratch.

## **Answer:** A

## **Explanation:**

https://docs.microsoft.com/en-us/microsoftteams/dynamic-memberships

## **QUESTION 3 QUESTION 285 Case Study 3: ADatum Corporation**

## **Overview**

L

## **Company Information**

ADatum Corporation is an energy company that has offices across North America and 3,000 employees.

## **Physical Locations**

ADatum has the offices shown in the following table.

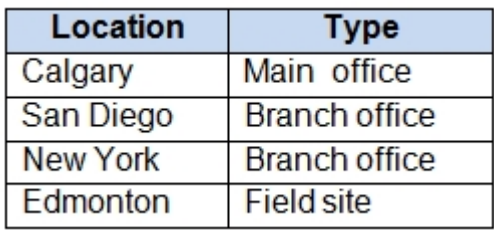

## **Existing Environment Network Infrastructure**

The office in Calgary has a 1-Gbps internet circuit. The offices in San Diego and New York have 100-Mbps internet circuits. The field site in Edmonton has a 3-Mbps internet circuit.

### **Departments**

ADatum has the following departments:

- Information technology (IT)
- Project management
- Marketing

You need to ensure that file sharing during Teams chats meets the technical requirements of the marketing department.

What should you do?

- A. Create a retention policy for the SharePoint sites location.
- B. Enable Customer Lockbox.
- C. Create a retention policy for Teams chats.
- D. Create a data loss prevention (DLP) policy for Teams chat and channel messages.
- E. Create a retention policy for the OneDrive accounts location.

## **Answer:** A

## **Explanation:**

Files shared in Team chats are stored in Sharepoint, therefore that needs to have a retention policy set to that duration.

#### **QUESTION 4**

You company has a Microsoft 365 subscription that uses Phone System and Calling Plans.

You plan to implement a toll phone number for the helpdesk.

You need to implement the following call features for the helpdesk phone number:

- Must include a greeting and hold music

- Must bypass menu options when a call is established to the helpdesk

What two resources should you create? Each correct answer presents part of the solution.

NOTE: Each correct selection is worth one point.

- A. a call queue
- B. a call park
- C. an auto attendant
- D. a resource account
- E. a calling policy

## **Answer:** AD

#### **Explanation:**

L

Auto attendant and call queue require a resource account to be associated in order to assign the phone number.

https://docs.microsoft.com/en-us/microsoftteams/create-a-phone-system-call-queue 'You don't directly associate a phone number to a call queue, instead the phone number is associated to a resource account. A call queue can be dialed directly or accessed by a selection on an auto attendant.'

Menu is only available for auto attendant, so therefore call queue does not have a menu option. https://docs.microsoft.com/en-us/microsoftteams/create-a-phone-system-call-queue https://docs.microsoft.com/en-us/microsoftteams/create-a-phone-system-auto-attendant

## **QUESTION 5**

Your company has a Microsoft 365 subscription.

The company uses Microsoft Teams.

You need to ensure that only Microsoft apps can be used in Microsoft Teams.

What should you do from the Microsoft Teams admin center?

- A. From the global app setup policy, disable the Upload custom apps setting.
- B. From the Org-wide app settings, disable the Allow interaction with custom apps setting.
- C. From the Org-wide app settings, disable the Allow third party or custom apps setting.
- D. From the global app permission policy, enable the Allow All Apps setting for Microsoft apps.

## **Answer:** C

### **Explanation:**

Allow third-party apps in Teams: This controls whether users can use third-party apps. If you turn off this setting, your users won't be able to install or use any third-party apps. https://docs.microsoft.com/en-us/microsoftteams/teams-custom-app-policies-andsettings#custom-app-policy-and-settings

## **QUESTION 6**

Your company has a Microsoft Office 365 subscription.

The company uses Microsoft Teams.

You need to ensure that only Microsoft apps can be used in Teams.

What should you do from the Microsoft Teams settings?

- A. Disable the default apps
- B. Turn off Allow external apps in Microsoft Teams
- C. Turn off Enable new external apps by default
- D. Turn off Allow sideloading of external apps

## **Answer:** B

L

## **Explanation:**

By default, Allow external apps in Microsoft Teams is turned on, with all apps selected. If you turn off this setting, all external third-party apps are disabled.

Default apps, such as those built by Microsoft, are not affected by the Enable new external apps by default setting. New apps are enabled by default when released by Microsoft. References:

https://docs.microsoft.com/en-us/microsoftteams/admin-settings

## **QUESTION 7**

Your company has a Microsoft Office 365 subscription.

The company uses Microsoft Teams.

You need to ensure that only Microsoft apps can be used in Teams.

What should you do from the Microsoft Teams settings?

- A. Disable the default apps
- B. Turn off Allow external apps in Microsoft Teams
- C. Turn off Enable new external apps by default
- D. Turn off Allow sideloading of external apps

## **Answer:** B

#### **Explanation:**

By default, Allow external apps in Microsoft Teams is turned on, with all apps selected. If you turn off this setting, all external third-party apps are disabled.

Default apps, such as those built by Microsoft, are not affected by the Enable new external apps by default setting. New apps are enabled by default when released by Microsoft. References:

https://docs.microsoft.com/en-us/microsoftteams/admin-settings

#### **QUESTION 8**

**Note: This question is part of a series of questions that present the same scenario. Each question in the series contains a unique solution that might meet the stated goals. Some question sets might have more than one correct solution, while others might not have a correct solution.**

#### **After you answer a question in this section, you will NOT be able to return to it. As a result, these questions will not appear in the review screen.**

You have a Microsoft 365 subscription that contains several Microsoft SharePoint Online sites.

You need to ensure that the content stored in a SharePoint modern team site named Sales is available from Microsoft Teams. The solution must ensure that when a new channel is added to a team, a folder for the channel is created in the Sales site.

Solution: From the Microsoft Teams client, you create a new team and select Create from an existing Office 365 group or team.

Does this meet the goal?

- A. Yes
- B. No

L

## **Answer:** A

## **Explanation:**

Modern online Team Sites have an Office 365 group. If a Team is created from that group then the site behind it becomes the file storage for that Team. When new channels are added a folder will be created.

https://support.microsoft.com/en-us/office/create-a-team-from-an-existing-group-24ec428e-40d7- 4a1a-ab87-29be7d145865

## **QUESTION 9**

Your company has a Microsoft 365 subscription.

All users have computers that run Windows 10. The computers are joined to Azure Active Directory (Azure AD) and enrolled in Microsoft Intune. All the users are standard users.

The company plans to start using Microsoft Teams.

You need to deploy the Microsoft Teams client to the computers.

What should you use?

- A. an Azure AD app registration
- B. a domain-based Group Policy Object (GPO)
- C. Azure App Service
- D. an app in Microsoft Intune

## **Answer:** D

## **Explanation:**

The computers are Azure AD Joined, not Domain joined therefore you cannot do it with GPO. The question states the computers are also enrolled in Microsoft Intune, to deploy it you would use "Client Apps" blade from Intune so the correct answer is D.

## **QUESTION 10**

You plan to implement a pilot project on Phone System for 100 users.

The pilot project will use a Microsoft Calling Plan.

You need to ensure that the users can establish calls to the PSTN.

Which cmdlets should you run?

- A. Set-AzureADUserLicense, Set-CSUser, and Set-AzureADUser
- B. Grant-CsOnlineVoiceRoutingPolicy, Set-CsOnlineVoiceUser, and Set-CSUser
- C. Set-AzureADUser, Grant-CsOnlineVoiceRoutingPolicy, and Set-CsOnlineVoiceUser
- D. Set-AzureADUserLicense, Set-CsOnlineVoiceUser, and Set-CSUser

## **Answer:** D

#### **Explanation:**

A Microsoft Calling plan requires an additional license. The three cmdlets in this answer assign a phone system license to the user, assigns a phone number to the user and enables the user for Enterprise Voice.

Reference:

https://docs.microsoft.com/en-us/microsoftteams/calling-plans-for-office-365 https://docs.microsoft.com/en-us/microsoftteams/set-up-calling-plans

## **QUESTION 11**

L

Your company is upgrading from Microsoft Skype for Business Online to Microsoft Teams.

The company's Microsoft Teams upgrade policy is set to Islands coexistence mode. The company plans to maintain the coexistence mode for several months.

Several users report that they receive email messages about missed chat conversations.

You need to recommend a solution to ensure that all the users receive chat messages. Which two actions should you recommend? Each correct answer presents part of the solution.

NOTE: Each correct selection is worth one point.

- A. Install the Microsoft Teams clients on all the computers that run the Skype for Business client. Instruct the users to sign in to both client applications.
- B. Instruct the users to modify the permissions in the Microsoft Teams client.
- C. Modify the global app setup policy.
- D. Modify the global app permission policy.
- E. Install the Skype for Business client on all the computers that run the Microsoft Teams client. Instruct the users to sign in to both client applications.

## **Answer:** AE

#### **Explanation:**

In this coexistence mode, called Islands, each of the client applications operates as a separate island. Skype for Business talks to Skype for Business, and Teams talks to Teams. Users are expected to run both clients at all times and can communicate natively in the client from which the communication was initiated. As such, there's no need for interoperability in Islands mode. All client PC must have SfB and Teams, and login to them.

https://docs.microsoft.com/en-us/microsoftteams/teams-and-skypeforbusiness-coexistence-andinteroperability

#### **QUESTION 12**

**Note: This question is part of a series of questions that present the same scenario. Each question in the series contains a unique solution that might meet the stated goals. Some question sets might have more than one correct solution, while others might not have a correct solution.**

**After you answer a question in this section, you will NOT be able to return to it. As a result, these questions will not appear in the review screen.**

Your company has a Microsoft 365 subscription.

You need to prevent a user named User1 from permanently deleting private chats in Microsoft Teams.

Solution: You create an In-Place Hold for the Microsoft OneDrive for Business site of User1.

Does this meet the goal?

- A. Yes
- B. No

## **Answer:** B

**Explanation:**

Private chats are stored in user mailboxes, not on OneDrive.

#### **QUESTION 13**

L

You work as a Microsoft 365 Administrator for your company. All users have Microsoft 365

licenses.

Users frequently collaborate by using private chats in Microsoft Teams.

You need to ensure that a single user is unable to permanently delete private chats.

Which of the following should you configure?

- A. The user's Microsoft 365 license options in the Microsoft 365 Admin Center.
- B. A meeting policy in Microsoft Teams.
- C. A litigation hold on the user's mailbox.
- D. A Sensitivity Label in the Security & Compliance Admin Center.

## **Answer:** C

## **Explanation:**

To preserver electronically store information (ESI), you can put selected users or all users on legal hold to make sure that all message interchange are discoverable by the organization's compliance manager or teams admins. This has to be done in the Microsoft 365 Compliance center, creating a case to set the legal hold.

## **QUESTION 14**

L

Hotspot Question

Your company uses Microsoft Skype for Business Online and Microsoft Teams.

All Skype for Business Online users can make and receive PSTN calls. Microsoft Teams is configured for PSTN calls.

You plan to upgrade the Skype for Business Online users to Microsoft Teams.

The Teams upgrade settings are configured as shown in the Teams upgrade exhibit. (Click the Teams upgrade tab.)

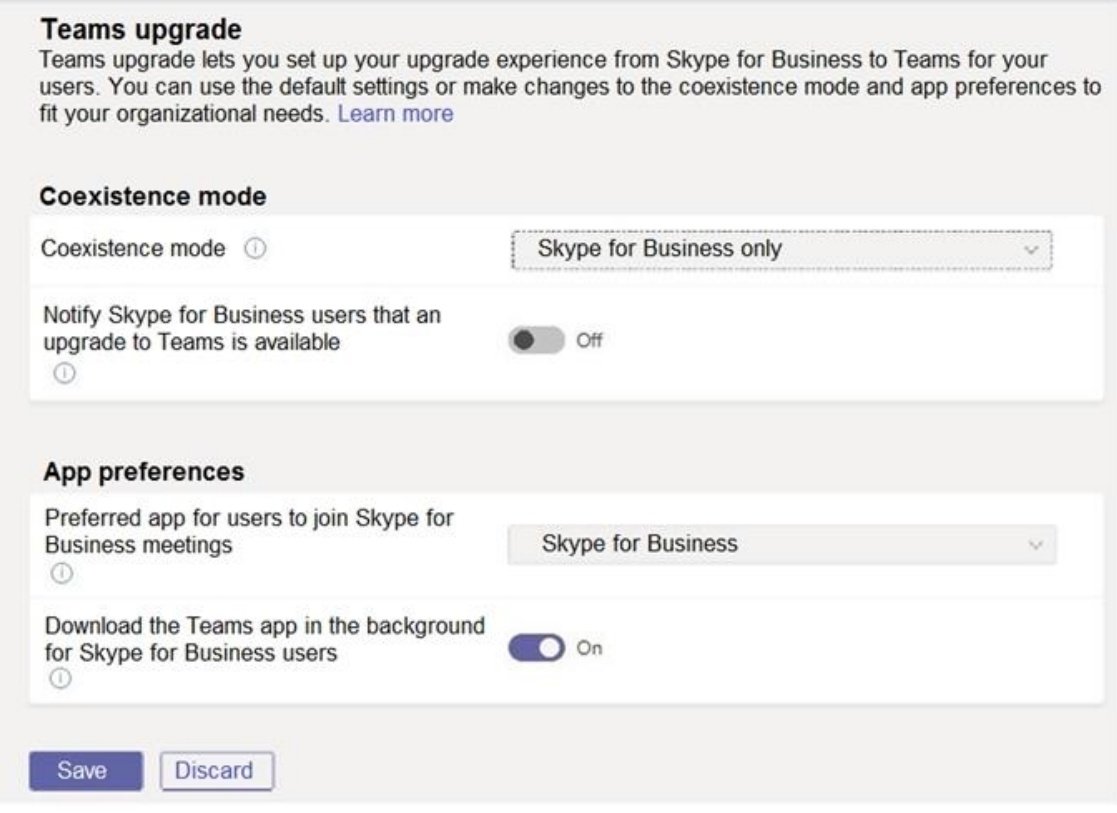

You apply TeamsUpgradePolicy to the user accounts of the company's R&D and human resources (HR) departments by using the coexistence modes shown in the following table.

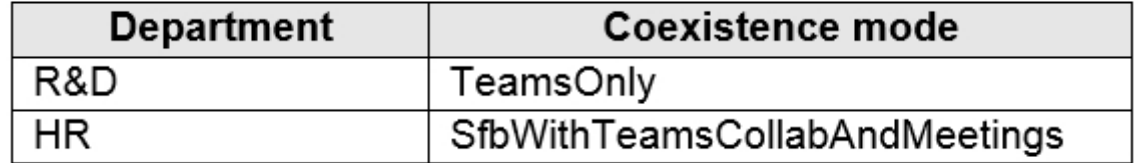

For each of the following statements, select Yes if the statement is true. Otherwise, select No.

NOTE: Each correct selection is worth one point.

## **Answer Area**

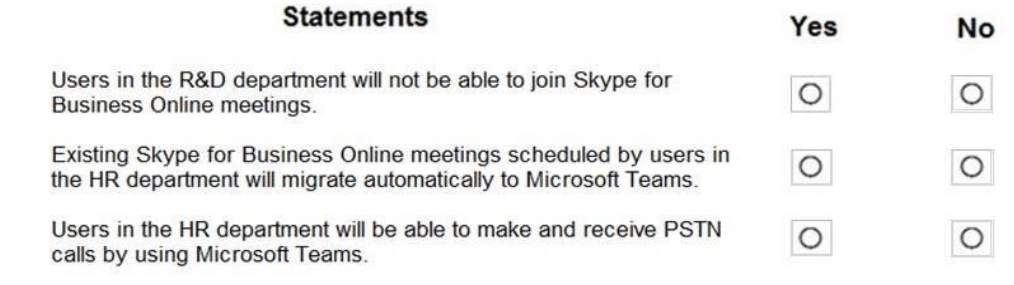

#### **Answer:**

L

## **Answer Area**

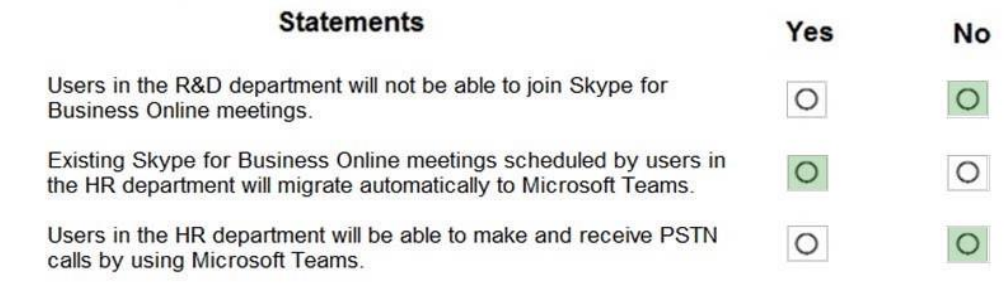

## **Explanation:**

Box 1: No

TeamsOnly: Can schedule meetings in Teams only, but can join Skype for Business or Teams meetings.

Box 2: Yes

By default, when assigning either TeamsOnly or SfbWithTeamsCollabAndMeetings to an individual user, any existing Skype for Business meetings scheduled by that user for the future are converted to Teams meetings.

Box 3: No

SfBWithTeamsCollabAndMeetings: Has the chat and calling functionality of user in SfBOnly mode.

SfBOnly: Can initiate chats and calls from Skype for Business only.

Reference:

https://docs.microsoft.com/en-us/microsoftteams/migration-interop-guidance-for-teams-withskype

## **QUESTION 15**

You have a Microsoft Office 365 subscription that contains a user named User1.

You need to ensure that User1 can view Analytics & reports in the Microsoft Teams admin center. The solution must use the principle of least privilege.

Which role should you assign to User1?

- A. Teams Communication support specialist
- B. Skype for Business administrator
- C. Global reader
- D. Global administrator

## **Answer:** B

## **Explanation:**

https://docs.microsoft.com/en-us/microsoftteams/get-started-with-teams-monitor-usage-andfeedback

## **QUESTION 16**

L

You have a Microsoft 365 subscription that uses Microsoft Teams and contains a Microsoft 365 group named Group1.

 $+$  Add A Edit La Duplicate  $\widehat{\mathbb{m}}$  Delete  $\widehat{\mathbb{C}}$  Reset Global policy  $\widehat{\mathbb{R}}^R$  Manage users 1 item Name T Description Custom policy Create private channels Global (Org-wide default) No Off

The subscription has the Teams policy shown in the following exhibit.

You need to ensure that the members of Group1 can create private channels. The solution must use the principle of least privilege. What should you do first?

- A. Modify the Teams settings for the subscription.
- B. Create a team template.
- C. Modify the Global (Org-wide default) policy and set Create private channels to On.
- D. Create a Teams policy that has Create private channels set to On.

## **Answer:** D

### **Explanation:**

As an admin, you can use policies in Microsoft Teams to control what users in your organization can do in teams and channels. For example, you can set whether users are allowed to create private or shared channels.

You manage teams policies by going to Teams > Teams policies in the Microsoft Teams admin center. You can use the global (Org-wide default) policy or create and assign custom policies. Users in your organization will automatically get the global policy unless you create and assign a custom policy.

Note, step 2: You can assign a policy directly to users, either individually or at scale through a batch assignment (if supported for the policy type), or to a group that the users are members of (if supported for the policy type).

Reference:

https://docs.microsoft.com/en-us/microsoftteams/teams-policies

## **QUESTION 17**

Your company uses Teams.

You plan to assign an enhanced encryption policy to enable end-to-end encryption for Teams calls.

Which features support end-to-end encryption for one-to-one Teams calls?

- A. audio only
- B. video only
- C. chat only
- D. audio and video only
- E. audio, video, and chat

#### **Answer:** D **Explanation:**

L

https://learn.microsoft.com/en-us/microsoftteams/teams-end-to-end-encryption

★ Instant Download ★ PDF And VCE ★ 100% Passing Guarantee ★ 100% Money Back Guarantee

# **Thank You for Trying Our Product**

## **Lead2pass Certification Exam Features:**

- ★ More than **99,900** Satisfied Customers Worldwide.
- ★ Average **99.9%** Success Rate.
- ★ **Free Update** to match latest and real exam scenarios.
- ★ **Instant Download** Access! No Setup required.
- ★ Questions & Answers are downloadable in **PDF** format and **VCE** test engine format.

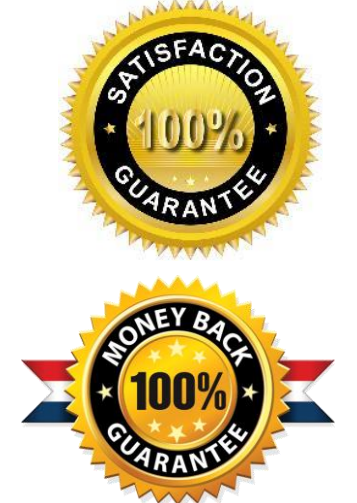

- ★ Multi-Platform capabilities **Windows, Laptop, Mac, Android, iPhone, iPod, iPad**.
- ★ **100%** Guaranteed Success or **100%** Money Back Guarantee.
- ★ **Fast**, helpful support **24x7**.

L

View list of all certification exams: <http://www.lead2pass.com/all-products.html>

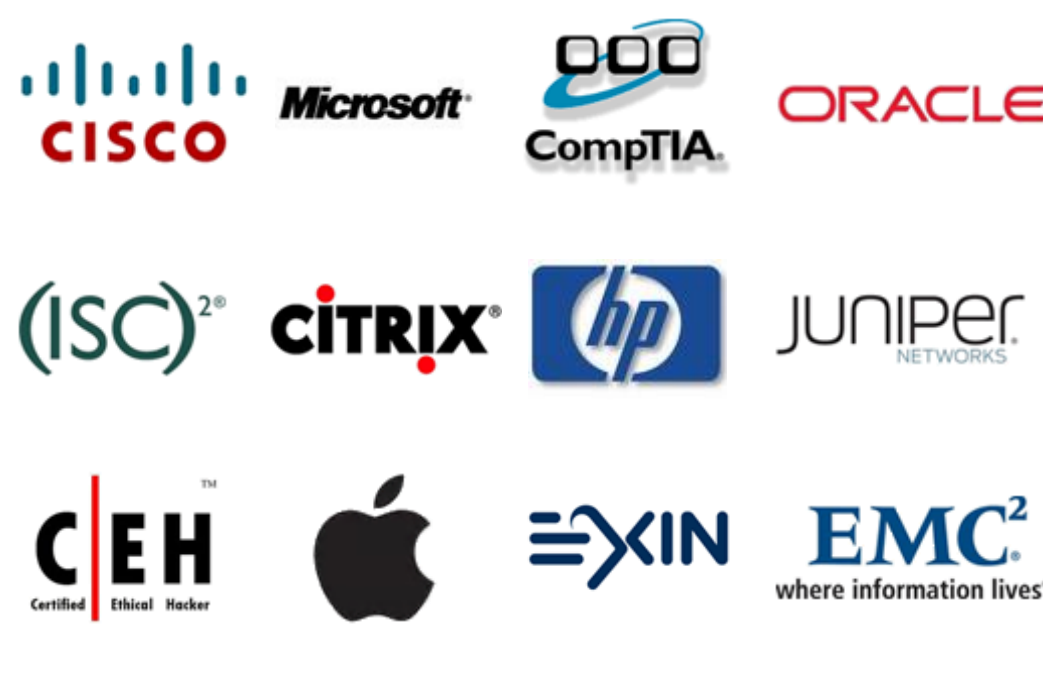

**10% Discount Coupon Code: ASTR14**